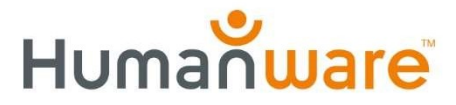

# Connect 12 : Mise à jour v4.8

Nous avons le plaisir d'annoncer qu'une nouvelle application Dictionnaire, des améliorations de la convivialité et de nombreux correctifs sont désormais disponibles pour Connect 12 via une mise à jour automatique du logiciel (version 4.8).

### Fonctionnalité : Application dictionnaire

Développé en partenariat avec Accessibyte et alimenté par Oxford Languages de Oxford University Press, ce nouvel outil offre aux utilisateurs de Prodigi sur la tablette Connect 12 v2.1 une aide supplémentaire à la compréhension de la lecture pour toute activité d'apprentissage.

### Définitions, synonymes et antonymes

Le dictionnaire fournit des définitions détaillées et des exemples pour mieux comprendre les termes. Lorsque cela est possible, des synonymes et des antonymes sont fournis pour approfondir la compréhension.

#### **Multilingue**

Les utilisateurs du dictionnaire peuvent rechercher des mots dans quatre langues différentes : anglais américain, anglais britannique, français et arabe.

### Réglage de l'interface

Le texte et les graphiques de l'interface du dictionnaire peuvent être ajustés pour répondre aux besoins visuels de l'utilisateur : petit, moyen\* ou grand.

#### "Mot du jour"

Chaque jour, l'application Dictionnaire présente un nouveau mot et une nouvelle définition au hasard. Cette fonctionnalité permet aux utilisateurs d'enrichir progressivement leur vocabulaire et leur compréhension.

#### Listes de mots

Les utilisateurs peuvent créer un nombre illimité de listes de mots pour répondre à leurs besoins de référence. Il peut s'agir, par exemple, de mots spécifiques à un domaine, de listes de vocabulaire nouveau ou de terminologie essentielle liée à une tâche ou à un passe-temps comme la pêche.

#### Mots récents

Le dictionnaire enregistre tous les mots récemment consultés par ordre chronologique. Cette fonction permet à l'utilisateur d'accéder rapidement aux termes qu'il peut avoir besoin de se remémorer sans avoir à les rechercher à nouveau.

### Afficher/masquer

Par défaut, l'icône du dictionnaire est maintenant incluse dans le carrousel de Prodigi. Elle peut être cachée dans Paramètres -> Applications -> Afficher.

### Copier/coller

Les définitions, synonymes et antonymes peuvent être copiés dans d'autres applications telles que Prodigi Notes ou Google Docs pour créer des guides d'étude ou réaliser des travaux.

Voir les nouvelles vidéos de l'outil Dictionnaire :

Présentation de l'application Dictionnaire : https://youtu.be/\_WUMMnp2rBA

Dictionnaire, livres et geste de basculement rapide : https://youtu.be/MYAQkQIptmQ

Créer des guides d'étude du vocabulaire avec dictionnaire et notes : https://youtu.be/m0kcQhAsn7g

NOTE IMPORTANTE : Il s'agit de la version initiale de l'application Dictionnaire. De nombreuses fonctionnalités supplémentaires sont prévues afin d'harmoniser rapidement son aspect, sa convivialité et ses fonctions avec l'ensemble de l'expérience Prodigi. N'hésitez pas à nous faire part de vos idées d'amélioration pour cette nouvelle application ou pour Connect 12 et Prodigi à l'adresse roger.steinberg@humanware.com.

## Améliorations et corrections

### Le clavier virtuel s'affiche de manière irrégulière

Parfois, le clavier virtuel n'apparaissait pas lorsqu'on en avait besoin. Exemple : recherche d'un livre. Ce problème a été résolu.

### Comportement de la lumière LED après la mise en veille

Dans certains cas, après que la tablette a été mise en veille pendant l'utilisation de la loupe, les lumières ne s'allumaient pas lorsque l'appareil était réveillé, ce qui nécessitait un redémarrage complet. Ce problème a été résolu.

### Correction de la perspective après la capture

La correction de la perspective de l'image est désormais appliquée après une capture avec la loupe. Cette fonction est importante lorsque la tablette Connect 12 n'est pas à 90 degrés (parallèle) par rapport à la surface d'observation située en dessous.

#### Connectivité du clavier Bluetooth

Un message "Connection failed" (échec de la connexion) s'affichait même lorsque le clavier avait été jumelée avec succès à la tablette. Ce problème a été résolu.

### Mise à jour des voix

Certains utilisateurs ont constaté que l'installation des voix de synthèse vocale échouait ou se bloquait au cours du processus. Ce problème a été résolu.

### Captures d'images WYSIWYG

Lors de la capture d'une image, ce qui était capturé ne correspondait pas à ce qui était vu en direct à l'écran. Par exemple : Vous voyez cinq colonnes de texte, mais seules trois apparaissent après la capture. Ce problème a été résolu.

### "Envoyer un retour d'information"

Un message "Sending failed" (échec de l'envoi) s'affichait lors de l'utilisation de la fonction de retour d'information. Ce problème a été résolu.

Si vous avez des questions ou des commentaires, n'hésitez pas à contacter votre service technique HumanWare.